# <span id="page-0-1"></span><span id="page-0-0"></span>LaTeX for beginners An introduction to TFX and LATEX

#### Jean Hare

Sorbonne Université Laboratoire Kastler Brossel ED Physique en Île-de-France [jean.hare@lkb.ens.fr](mailto:jean.hare@lkb.ens.fr)

Support documents at <https://www.edpif.org/documents/latex/beginners/>

#### Mars 2024

# **Contents**

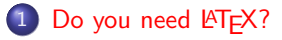

- [TeX and friends](#page-10-0)
- [The basics](#page-18-0)
- [What is needed](#page-23-0)
- [Getting started](#page-29-0)
- [Basic text formating](#page-31-0)

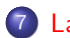

- [Layout and structure](#page-34-0)
- [Labeling & hyperref](#page-39-0)

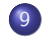

 [Commands,](#page-0-0) [declarations, lengths,](#page-0-0) [counters](#page-0-0)

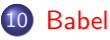

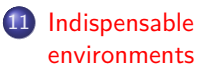

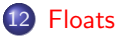

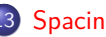

# <span id="page-2-0"></span>Summary

# 1 [Do you need L](#page-2-0)ATFX?

- [TeX and friends](#page-10-0)
- [The basics](#page-18-0)
- [What is needed](#page-23-0)
- 5 [Getting started](#page-29-0)
- 6 [Basic text formating](#page-31-0)
- [Layout and structure](#page-34-0)
- [Labeling & hyperref](#page-39-0)
- - [declarations, lengths,](#page-0-0) [counters](#page-0-0)
	- 10 [Babel](#page-0-0)
	- **[Indispensable](#page-0-0)** [environments](#page-0-0)

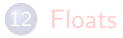

# What are they?

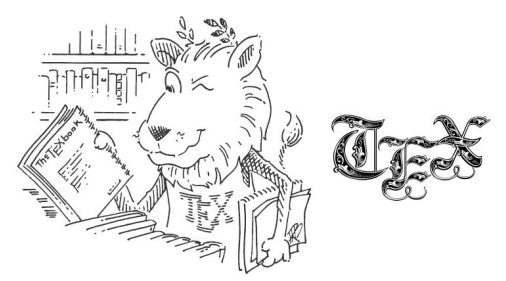

T<sub>F</sub>X is a system for producing high quality digital typesetting, especially mathematical typesetting.

- $\bullet$  The first and still alive format for using T<sub>F</sub>X is the so called plain-T<sub>F</sub>X.
- $\bullet$  LAT<sub>E</sub>X is a high level format that use T<sub>F</sub>X, but things much more easy.

The name T<sub>F</sub>X comes from Greek  $\tau \in \chi v \circ \nu$ : the X is a  $\chi$ , to be pronounced like in "technology" or like in the Scottish "Loch"

# Main interest of LATEX

- T<sub>F</sub>X produces high quality typography.
- For mathematics, it is almost the only way !
- You are a scientist researcher, so  $-$  by default  $-$  you will like it.
- It is the *de facto* standard of scientific publishing.

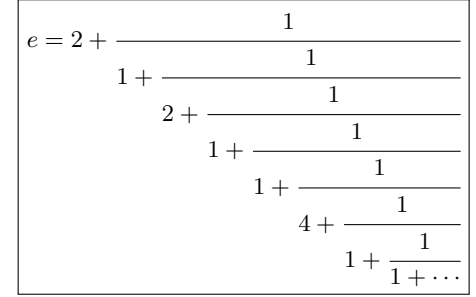

- Many features, such as hyperlinking, labeling & referring, table of contents, citations, glossaries, indices etc.
- It is free and highly portable.
- Better (and easier ?) typesetting than word processors, such as Microsoft Word®, OpenOffice Writer®.

# Why do you need LATFX?

Typeset by Microsoft Word®

This is some text that intends to show you the difference between a Word processor and TeX when it comes to high quality typography. There is a man called  $DrO$ John, who likes the Binomial theorem, which says that for any positive integer  $n$ :

$$
(x+a)^n = \left(\sum_{k=0}^n {n \choose k} x^k a^{n-k}\right)
$$

### Typeset by LAT<sub>EX</sub>

This is some text that intends to show you the difference between a Word processor and TeX when it comes to high quality typography. There is a man called Dr. John, who likes the Binomial theorem, which says that for any positive integer *n*:

$$
(x+a)^n = \sum_{k=0}^n \binom{n}{k} x^k a^{n-k}
$$

# $W$ hy do they need  $\mathbb{R}^{\mathbb{Z}}$  after the sind wir für Sie da:<br>
dermediumgen zum Inhalt des Buches, mailie des Engelse meine Russel einer Press mailien Russel (webbers@vierfarban.at.

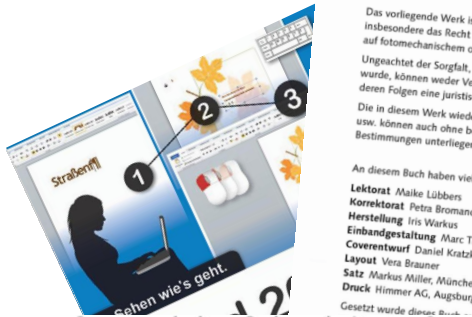

#### Why LAT<sub>E</sub>X?  $\mathsf{W}$ htet der Sorgtalt, die auf die [Erstellung](#page-2-0) von Text, Abbildungen und Programmen verwendet und Programmen verwendet und Programmen verwendet und Programmen verwendet und Programmen verwendet und Programmen verwendet

Sie haben Fragen, Wünsche oder Anregungen zum Buch? Gerne sind wir für Sie da:  $\mathsf{Sie}\ \mathtt{haben}\ \mathtt{Framan}\ \mathtt{Mre}\ \mathtt{Mre}\ \mat$ 

<u>Anmerkungen zum Inhalt des Buchers: maike.luetbers@vierfarben.de</u><br>Bestellungen und Reklamationen: service@vierfarben.de<br>Rezensiones und Rezensiones und Recklamationen: service@vierfarben.de Bestellungen und Reklamationen: service@vierfarben.de und Schulungsexemplare: julia.bruch@vierfarben.de<br>und Schulungsexemplare: julia.bruch@vierfarben.de

Das vorliegende Werk ist in all seinen Teilen urheberrechtlich geschützt. Alle Rechte vorbehalten,<br>usw. können auch ohne besondere Kennzeichnung des Vortrags, der Reproduktion des Vortrags.<br>auf fotomechanischem oder andere insbesondere das Recht der Übersetzung, des Vortrags, der Reproduktion, der Vervielfältigung auf iotomechanischem oder anderen Wegen und der Speicherung in elektronischen Medien. Ungeachtet der Sorgtalt, die auf die Erstellung von Text, Abbildungen und Programmen verwendet wurde, können weder Verlag noch Autor, Herausgeber oder Zeiten Autor, Herausgeber oder Übersetzer für mögliche Fehler und Programmen verlegten.<br>Die in diesem Werk wie einer juristische Verlag oder können insbesondere: durc deren Folgen eine juristische Verantwortung oder irgendeine Haftung übernehmen. Die in diesem Werk wiedergegebenen Gebrauchsnamen. Handelsnamen, Warenbezeichnungen usw. können auch ohne besondere Kennzeichnung Marken sein und als solche den gesetzlichen<br>Bestimmungen unterliegen.<br>Bestimmungen unterliegen.

An diesem Buch haben viele mitgewirkt, insbesondere: K**orrektorat** Petra Bromand, Düsseldorf<br>Herstellun*g Isis Med* Herstellung Iris Warkus Ei**nbandgestaltung** Marc Thoben, Köln<br>C**overentwurf** Dasistan Coverentwurf Daniel Kratzke Layout Vera Brauner Satz Markus Miller, München Druck Himmer AG, Augsburg<br>Gesetzt wurde dieses Buch

Gesetzt wurde dieses Buch aus der Unotype Syntax (10,25 pt/14,25 pt) in Adobe InDesign CS5.<br>Gesetzt wurde dieses Buch aus der Linotype Syntax (10,25 pt/14,25 pt) in Adobe InDesign CS5. Gesetzt wurde dieses Buch aus der Linotype Syntax (10,25 pt/14,25 pt) in Ad<br>Und gedruckt wurde es auf mattgestrichenem Bilderdruckpapier (115 g/m²). Gesetzt wurde die seine die seine Syntax (11,25 pt) in Adobe Indexign Constant Computer Constant Computer Computer Computer Computer Computer Computer Computer Computer Computer Computer Computer Computer Computer Computer under Lingtung Suntav (10.25 pt/14.25 pt).<br>Hergestellt in Deutschlander Hergestellt in Deutschland.

Gesetzt wurde dieses Buch aus der Linotype Syntax (10,25 pt/14,25 pt) <u>in Adobe</u><br>Und gedruckt wurde es auf mattgestrichenem Bilderdruckpapier (115 g/m<sup>2</sup>).<br>... Gesetzt wurde dieses Buch aus der Linotype Syntax (10,25 pt/14,25 pt) <u>in Adobe InDesign CS<del>!</del></u> Hergestellt in Deutschland.

rgestellt in Deutschland.<br>This book was typeset from Linotype Syntax (10.25 pt/14.25 pt) in Adobe InDesign CS5. And was printed on matte-coated illustration paper (115 g/m2). Verlag der Galileo Press GmbH www.vieriarben.de Bibliografısche Information der Deutschen Nationalbibliothek Jean Hare (SU) [LaTeX-Beg](#page-0-1) Mars 2024 7 / 72Made in Germany.

[Why L](#page-2-0)AT<sub>E</sub>X?

# Will I switch to LATFX?

An instructive diagram :

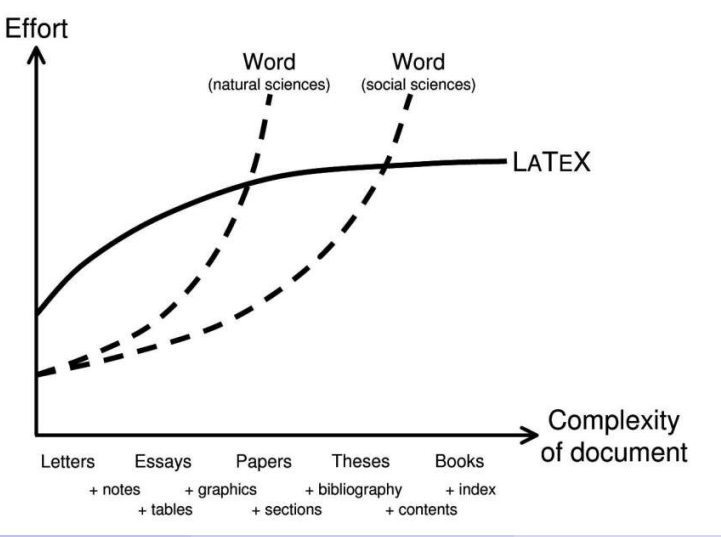

# User interface

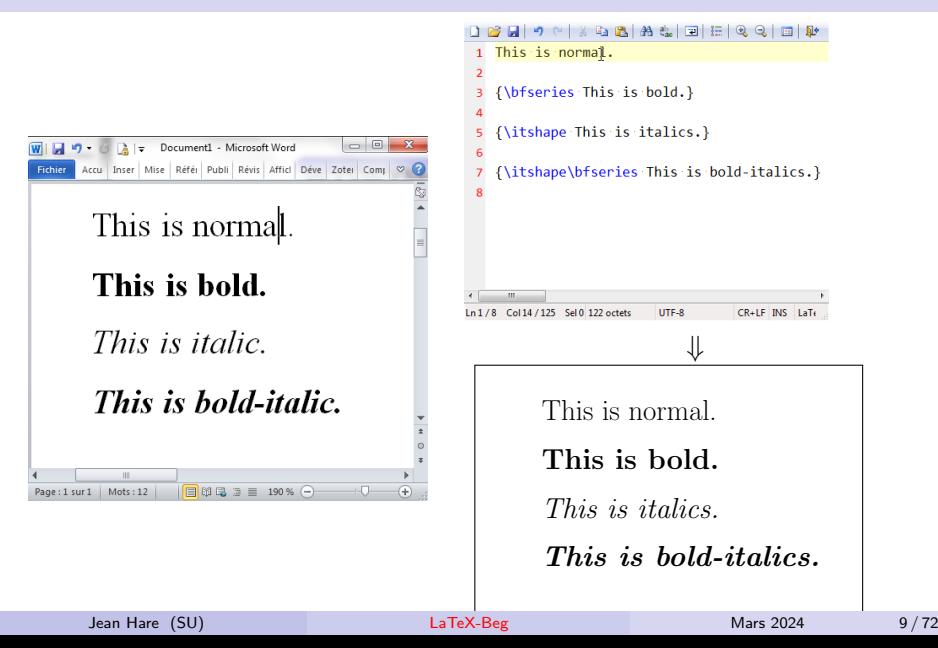

# WYSIWYG vs WYSIWYM paradigm

For the user essential difference is the approach of the work-flow :

### \*-Office: WYSIWYG

You see something looking to what you will obtain on printing:

### **What You See Is What You Get**

You define the document layout and text formating interactively. And can be distracted by these visual details, to the detriment of the content. Often, the result is inconsistent.

### LATEX: WYSIWYM

You have to compile from time to time to see the formatted result:

### **What You See Is What You Mean**

You can concentrate on the text that you are writing, without care to the format which is well separated, and will be excellently handled by  $\angle$ FT<sub>F</sub>X.

# <span id="page-10-0"></span>Summary

- [Do you need L](#page-2-0)ATEX?
- 2 [TeX and friends](#page-10-0)
	- [The basics](#page-18-0)
	- [What is needed](#page-23-0)
- 5 [Getting started](#page-29-0)
- 6 [Basic text formating](#page-31-0)
- [Layout and structure](#page-34-0)
- [Labeling & hyperref](#page-39-0)
- - [declarations, lengths,](#page-0-0) [counters](#page-0-0)
	- **[Babel](#page-0-0)**
	- **[Indispensable](#page-0-0)** [environments](#page-0-0)

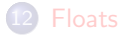

# What is T<sub>F</sub>X ?

TEX:

- Is a computer program aimed at typesetting text and much more,
- **Intend to conform to the fundamental** rules of typography,
- Was developed by Donald E. KNUTH between 1968 and 1982, with the aim to exploit the new (at that time) arising digital printers, in the hope to reverse the deterioration of typographical quality that he experimented for his books and articles.

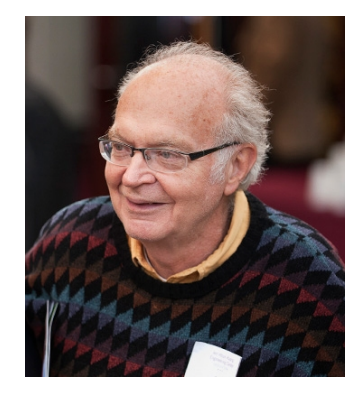

**Fig. 1:** Donald KNUTH

Evolved along the time, the version released in 1982 was labeled 3.0, and the current version is 3.141592653

# What is T<sub>F</sub>X?

- T<sub>F</sub>X evolves slowly, is very stable and run on many kinds of platforms, and is reputed to be (almost) bug free.
- It is a full programming language, with a great facility to create simple macro, and the possibility to implement complex structure (wizards only :-) )
- Being mostly aimed at handling text, it is very good at handling line breaking and an page breaking

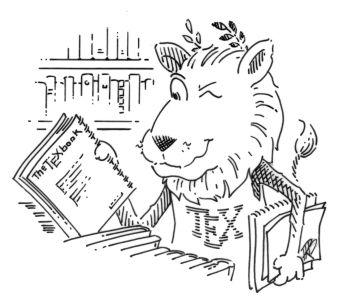

- KNUTH being a mathematician, T<sub>F</sub>X features impressive ability to typeset maths.
- It has, out of the box, quite poor graphics capabilities, but many efficient solutions are now available, both in the  $T<sub>F</sub>X$  family or in the wide world of other programs companies or nonprofit organizations.

Jean Hare (SU) [LaTeX-Beg](#page-0-1) Mars 2024 13 / 72

#### [TeX and friends](#page-10-0)

# What is LAT<sub>F</sub>X ?

- LATEX is a large set of TEX macros which provides a high-level language and enables the author to typeset complex documents with the typographic quality of TEXwith a document layout provided by LATFX documents classes.
- When providing the content, the author inserts "LaTeX commands" describing the logical structure of the text, which will be used to structure and format the output.

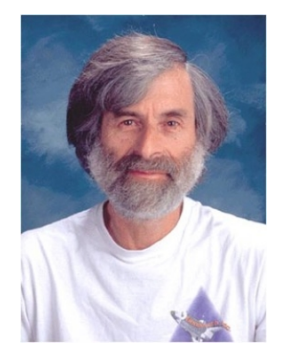

• It was first developed by Leslie LAMPORT in 1982/86 and was at this time the version 2.09, the current one is LATEX 2*ε* released in 1994...

**Fig. 2:** Leslie LAMPORT

• One of the principal interest is its amazing ability to handle cross-references in the document, bibliographies and indexes (with companion programs), and it also adds several graphics capabilities.

Jean Hare (SU) [LaTeX-Beg](#page-0-1) Mars 2024 14 / 72

# Some milestones for LAT<sub>E</sub>X 2<sub>ε</sub>

LAT<sub>F</sub>X 2<sub>ε</sub> (2<sub>ε</sub> = largest number  $<$  3) was created for the following reasons: 1988 Since 1982, due to the success of LATFX but the small number of "styles", a big mess of incompatible variants appeared to handle math articles, posters, presentations, newsletters etc.

- 1989 The new font selection scheme (PS)NFSS ebables the handling fonts other than CM, and namely the Postscript fonts (Adobe Type 1), and fixes awful problems.
- 1990 Cork encoding : KNUTH's CM font only provided ASCII text. In 1990, a TUG conference defined a new encoding (named T1) which encompasses 256 characters, thus providing true glyphs for the accented characters of occidental European languages. This finally resulted in the "Latin Modern" font.
- 1994 The maintainers of LAT<sub>E</sub>X decided to create a new version (LAT<sub>E</sub>X 2<sub>ε</sub>) containing all the capabilities of the variants as classes or packages, deeply based on PSNFSS, and compatible with various font encodings for different languages.

Jean Hare (SU) **[LaTeX-Beg](#page-0-1) Mars 2024** 15/72

# Which "friends" beside LATFX?

- The T<sub>F</sub>X engine is pdftex. Modern siblings: xetex & luatex.
- Calling tex or latex actually launch the pdftex motor. By default, pdftex produces PDF output, more convenient than the old fashion DVI, but journals don't accept yet submission in PDF-wise LATEX. pdflatex is simply a wrapper for pdftex with latex format.
- The "companion programs" include notably bibtex and biber for the bibliography, makeidx for the index, dvips, dvipdfm to convert DVI,  $**$ ht $**$  to produce html etc. More that 400 programs...
- A special mention about METAFONT, also written by D. KNUTH at the same time as TEX, and used to create new fonts, including the "Computer Modern", and METAPOST based on METAFONT for production of vectorial graphics.
- There also also the font files ( $\sim$  10000 files for me), and all the package files ( $\sim$  50 000 files)

[TeX and friends](#page-10-0)

# The "TeX Directory Structure" (TDS)

```
\langle \textit{textm} \ranglebibtex ...
tex
   generic...
  Latex
     base
      Aarticle.cls
     tools
      layout.sty
fonts ...
doc
 L_{\text{latex}}base
      usrguide.pdf
???/bin
Legislatex
 ...
```
[TeX and friends](#page-10-0)

# Some contributors to LAT<sub>E</sub>X 2<sub>ε</sub> or to LATEX3 project

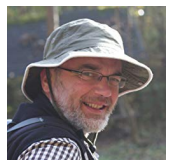

Frank Mittelbach<sup>∗</sup>

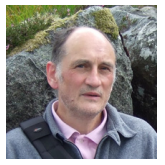

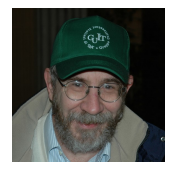

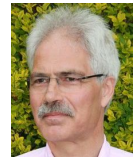

Johannes Braams<sup>∗</sup> Michel Goossens

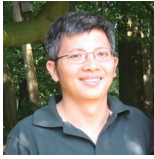

Sebastian Rahtz<sup>†</sup> Hàn Thễ Thành Ulrike Fischer<sup>\*</sup>

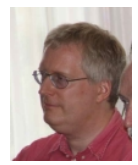

Enrico Gregorio<sup>∗</sup> Heiko Oberdiek David Carlisle<sup>∗</sup> Jean Hare (SU) **[LaTeX-Beg](#page-0-1) Mars 2024** 18/72

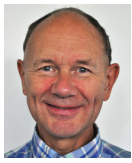

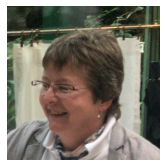

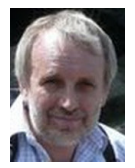

# <span id="page-18-0"></span>Summary

- [Do you need L](#page-2-0)ATEX?
- [TeX and friends](#page-10-0)
- 3 [The basics](#page-18-0)
	- [What is needed](#page-23-0)
- 5 [Getting started](#page-29-0)
- 6 [Basic text formating](#page-31-0)
- [Layout and structure](#page-34-0)
- [Labeling & hyperref](#page-39-0)
- [declarations, lengths,](#page-0-0) [counters](#page-0-0)
- 10 [Babel](#page-0-0)
- **[Indispensable](#page-0-0)** [environments](#page-0-0)

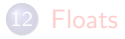

# General work-flow for LATFX

- The LAT<sub>E</sub>X input file (the code) is a lightweight pure ASCII, Latin1 or (better) UTF-8 text file that can be edited in any text editor. For example a 125 pages long course I wrote a few years ago is less than 500 Kb, while the PDF is close to 10 Mb.
- This files contains the text of the content, sometime the pictures and the needed commands or macros.
- $\bullet$  In order to see the result, on has to "compile" the .tex file by using a TEX compiler, often referred to as the "motor".
- The output is a .dvi or a .ps or a .pdf file that can be viewed or printed with the suited program.
- At each run, the compiler writes to the .aux file the information needed for the table of contents, cross-references, bibliography etc. This file is read and updated at further compile steps.
- Elements that require further processing (like bibliography) are handled by companion programs before the final compilation(s).

Jean Hare (SU) [LaTeX-Beg](#page-0-1) Mars 2024 20/72

# The minimal LAT<sub>F</sub>X file

The minimal file contains only tree lines :

- <sup>1</sup> \documentclass[<someoptions>]{<classname>}
- <sup>2</sup> \begin{document}
- <sup>3</sup> Text body...
- <sup>4</sup> \end{document}
	- $\bullet$  Commands start with a "backslash" \.
	- Command arguments are enclosed in **curly** braces { and }, or in **square** braces [...] for *optional* arguments.
	- <classname> is the type of document. Standard classes provided by base LAT<sub>E</sub>X are article, report and book, intended to produce "papers". There is also a letter class, less used, and this presentation is produced with the beamer class.
	- <someoptions> is an optional list of options like a4paper,11pt. Other options: landscape, twoside, twocolumn, draft, french . . .

# Getting started with the minimal LAT<sub>E</sub>X preamble

- $\bullet$  The lines between the \documentclass and the \begin{document} form the so called "preamble" and are used to define further options, commands an settings.
- Most options will be imported by the mean of *packages*. For example you will always uses the following packages :
	- <sup>1</sup> \documentclass[a4paper,11pt]{article}
	- <sup>2</sup> \usepackage[utf8]{inputenc}
	- <sup>3</sup> \usepackage[french]{babel}
	- <sup>4</sup> \usepackage[margin=28mm]{geometry}
	- <sup>5</sup> \usepackage[T1]{fontenc}
	- <sup>6</sup> \usepackage{lmodern}
	- <sup>7</sup> \begin{document}
	- <sup>8</sup> some text...
	- <sup>9</sup> \end{document}

the meaning of which will be explained soon.

[The basics](#page-18-0)

# The compilation chain

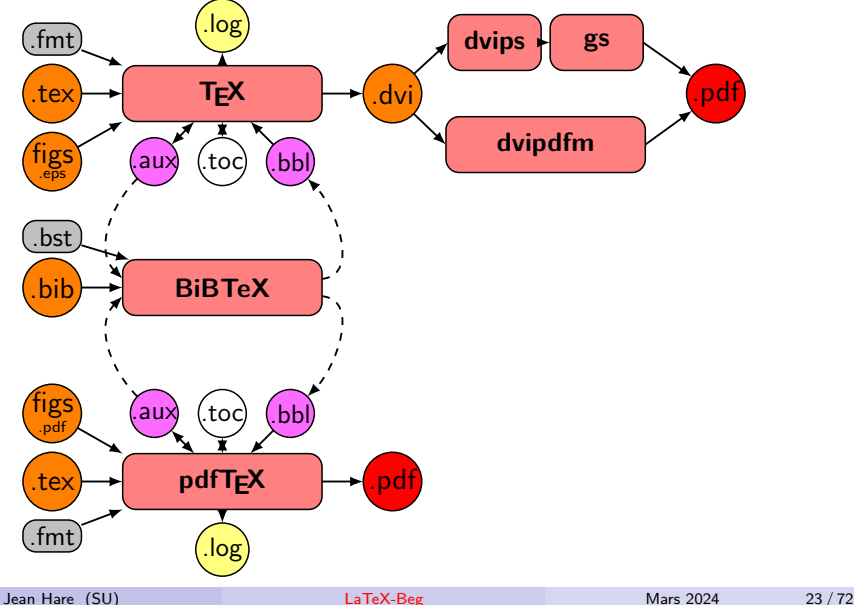

# <span id="page-23-0"></span>Summary

- [Do you need L](#page-2-0)ATEX?
- [TeX and friends](#page-10-0)
- [The basics](#page-18-0)
- [What is needed](#page-23-0)
- 5 [Getting started](#page-29-0)
- 6 [Basic text formating](#page-31-0)
- [Layout and structure](#page-34-0)
- [Labeling & hyperref](#page-39-0)
- 9 [Commands,](#page-0-0) [declarations, lengths,](#page-0-0)
- [counters](#page-0-0)
- **[Babel](#page-0-0)**
- **[Indispensable](#page-0-0)** [environments](#page-0-0)

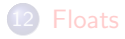

[Needed tools](#page-23-0)

# What is needed to run LAT<sub>E</sub>X? **Redded to run LAT<sub>E</sub>X?**<br>Meeded to run LAT<sub>E</sub>X?

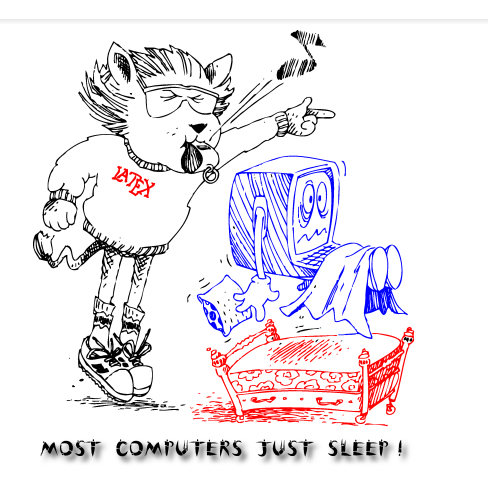

In order to run LATEX you need several kind of tools...

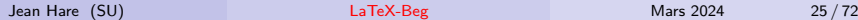

# A TEX distribution

Distribution refers to the huge set of "T<sub>F</sub>X and friends" files needed to compile, choose the fonts, define the layout, various kinds of formating, produce bibliography, etc.

- On MS-Windows (7 to 10) the best choice is the MiKTeX distribution, to freely download from <https://miktex.org/download> Take care to choose the  $\times 86$  or  $\times 64$  according to your computer. Install only the basic-miktex bundle, the other package will be downloaded latter, either manually or on the fly.
- On Mac OS-X, the simplest choice is to use the TEXLive distribution. Actually, it will install automatically when you will install MacTeX including both TEXLive and TeXShop

<http://pages.uoregon.edu/koch/texshop>.

• On Unix/Linux, you will also use TEXLive, to download preferably from your package management utility.

These files are stored together in a so called « TDS-compliant » folder, generally named texmf (or MiKTeX for Window computers).

Jean Hare (SU) [LaTeX-Beg](#page-0-1) Mars 2024 26/72

# An editor I/II

Any text editor, but you **need** a T<sub>F</sub>X oriented IDE featuaring :

- Support of UTF-8.
- Syntax highlighting.
- A spell-checker at least for English, French, and more ...
- A contextual help hot-key (or texdoc <package> in the console).
- A button and/or hot-key to start the compilation.
- Compatibility with S[ynctex,](https://tex.stackexchange.com/questions/118489/what-exactly-is-synctex#answer-118491) for direct and inverse search.
- Parsing of the output console with the listing of errors and hyperlink jump to source.
- The possibility to edit the compilation command line.

If you prefer the WYSIWIG paradigm, look at: [Scientific WorkPlace](https://www.mackichan.com) or [BaKoMa](http://www.bakoma-tex.com) [TeX](http://www.bakoma-tex.com) (\$ Win only) or at the free and multippatform [LyX](https://www.lyx.org) or [TeXmacs](http://www.texmacs.org).

# An editor II/II

#### Recommended choices

**•** Free multi-platform editor, and the best choices in this range are:

- The TeXWorks editor/IDE (simple but efficient) included in MiKTeX and in TEXLive, can work "out of the box".
- TeXmaker <http://www.xm1math.net/texmaker> or TeXstudio <https://www.texstudio.org/>, with palettes of symbols, project management, better autocompletion, and a lot of tools.
- On MAC OS-X, one will likely use the free and excellent TeXShop, which is clearly the "champion in every category" for any platform.
- On Window, one has several alternative to the former, like the brilliant WinEdt (shareware) <http://www.winedt.com>
- On Unix/Linux, the uncontested leader was for a long time Kile <https://kile.sourceforge.io/> but it was perhaps superseded by TeXmaker, and other people stick to emacs/AUCTeX <https://www.gnu.org/software/auctex> or VIM

Jean Hare (SU) [LaTeX-Beg](#page-0-1) Mars 2024 28 / 72

#### [Needed tools](#page-23-0)

# Other Tools

- **Programs to handle, create and edit postscript and PDF**: ( ∗ means functionality already included in MiKTeX/TeXLive)
	- Ghostscript<sup>∗</sup> (AGPL) <https://www.ghostscript.com/download>
	- Ghostview <http://pages.cs.wisc.edu/~ghost>
	- pstoedit <http://www.pstoedit.net>
	- esptopdf<sup>∗</sup> <https://ctan.org/pkg/epspdf> or <https://ctan.org/pkg/epspdf-setup>
	- pdftk free <https://www.pdflabs.com> or pdfsam <https://pdfsam.org>
	- jpeg2ps, sam2p <https://pdfsam.org/fr>, etc.
- Vectorial drawing programs like
	- o inkscape <https://inkscape.org>
	- Xfig or winFIG <https://projet-plume.org/fiche/xfig-winfig>
	- TpX <http://tpx.sourceforge.net>

# <span id="page-29-0"></span>Summary

- [Do you need L](#page-2-0)ATEX?
- [TeX and friends](#page-10-0)
- [The basics](#page-18-0)
- [What is needed](#page-23-0)
- 5 [Getting started](#page-29-0)
	- 6 [Basic text formating](#page-31-0)
- [Layout and structure](#page-34-0)
- [Labeling & hyperref](#page-39-0)
- [declarations, lengths,](#page-0-0) [counters](#page-0-0)
- **[Babel](#page-0-0)**
- **[Indispensable](#page-0-0)** [environments](#page-0-0)

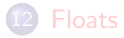

#### [Getting started](#page-29-0)

# About characters

- T<sub>F</sub>X defines 16 categories of input characters (catcodes 0 to 15)
- Valid characters are the 95 ASCII characters, on 7 bits (catcodes 11/12).
- Reserved characters are : ( $\circ$  is used only for internal macros in .sty/.cls)
	- $1 \quad \iota$  is used to introduce the commands (catcode 0) <sup>2</sup> { and } are used to define groups (catcodes 1 & 2) <sup>3</sup> \$ switch math mode on and off (catcode 3) 4 & is used for alignment structures (catcode 4) <sup>5</sup> # is used for macro argument names (catcode 6) 6 ^ and for supers/subscript (in math) (catcodes 7 & 8) <sup>7</sup> ~ is an unbreakable space (catcode 13=active char) 8 % is used to start a comment (catcode 14)
- 8 bits chars via inputenc package, with option latin1, latin9 & others.
- Unicode chars with utf8 option. New translations possible via \DeclareUnicodeCharacter{<hexcode>}{<command>}, or with newunicodechar package, \newunicodechar{<char>}{<command>}, e.g. \newunicodechar{†}{\$\dag\$}.

# <span id="page-31-0"></span>Summary

- [Do you need L](#page-2-0)ATEX?
- [TeX and friends](#page-10-0)
- [The basics](#page-18-0)
- [What is needed](#page-23-0)
- 5 [Getting started](#page-29-0)
- 6 [Basic text formating](#page-31-0)
- [Layout and structure](#page-34-0)
- [Labeling & hyperref](#page-39-0)
- [declarations, lengths,](#page-0-0) [counters](#page-0-0)
- **[Babel](#page-0-0)**
- **[Indispensable](#page-0-0)** [environments](#page-0-0)

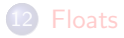

[Basic text formating](#page-31-0)

# Sizes

**Sizes** 

 ${\tilde{\tau}}$  tiny tiny  $\tilde{\tau}$ {\scriptsize scriptsize} scriptsize {\footnotesize footnotesize} footnotesize  ${\sum_{\text{small}}}$  small small small small small small small small small small small small small small small small small small small small small small small small small small small small small small small small small small small {\normalsize normalsize} normalsize {\large large} large {\Large Large} Large {\LARGE LARGE} Large {\huge huge} huge {\Huge Huge} Huge

- Arbitrary sizes: package anyfontsize;
- Use of relative sizes: package relsize;
- **Larger or smaller base document fonts: package extsize.**

# **Styles**

### **Styles**

\textrm{Roman} {\rmfamily Roman} Roman \textit{Italics} {\itshape Italics} *Italics* \textmd{Medium} {\mdseries Medium} Medium \textbf{Boldface} {\bfseries Boldface} **Boldface** \textsl{Slanted} {\slshape Slanted} Slanted \textsf{Sans serif} {\sffamily Sans serif} Sans serif \textsc{Small caps} {\scshape Small caps} SMALL CAPS \texttt{Typewriter} {\ttfamily Typewriter} Typewriter

- $\bullet$  \emph{<some text>}  $\rightarrow$  some text must bee preferred to \textit : it toggles between  $\text{int}$  and  $\text{tr}$  and corrects the spacing.
- Styles modifications can be locally inverted with the commands:
	- \textnormal or \normalfont : return to main document font;
	- \textup or \upshape The opposite of slanted.
- $\bullet$  Styles and size can also be used as  $\begin{bmatrix} \begin{array}{c} \text{small} \end{array} \end{bmatrix}$ .  $\end{bmatrix}$ or  $\begin{bmatrix}$   $\end{bmatrix}$ .  $\end{bmatrix}$

Jean Hare (SU) **[LaTeX-Beg](#page-0-1) Mars 2024** 34 / 72

# <span id="page-34-0"></span>Summary

- [Do you need L](#page-2-0)ATEX?
- [TeX and friends](#page-10-0)
- [The basics](#page-18-0)
- [What is needed](#page-23-0)
- 5 [Getting started](#page-29-0)
- 6 [Basic text formating](#page-31-0)

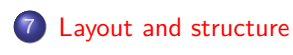

- [Labeling & hyperref](#page-39-0)
- - [declarations, lengths,](#page-0-0) [counters](#page-0-0)

**[Babel](#page-0-0)** 

**[Indispensable](#page-0-0)** [environments](#page-0-0)

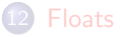

# Sectioning commands

Commands : \chapter[]{}, \section[]{}, \subsection{}, \subsubsection{}, \paragraph{}, \subparagraph{}

Article:(No \chaptercommand)

#### 1 Section

A section.

#### 1.1 Subsection

A subsection.

1.1.1 Subsubsection

A subsubsection.

Paragraph A paragraph...

Subparagraph A subparagraph...

#### 2 Another section

# **Report/Book**:

# **Chapter 1 My firstchapter**

#### **1.1 Section**

A section.

#### **1.1.1 First subsection**

A subsection. . .

**1.1.1.1 Subsubsection**

A subsubsection. . .

Paragraph A paragraph...

**Subparagraph** A subparagraph. . .

**1.1.2 New subsection**

# Page layout for the standard article class

Default setting for article class with 11pt and french options. To adjust it, exclusively use the geometry package.

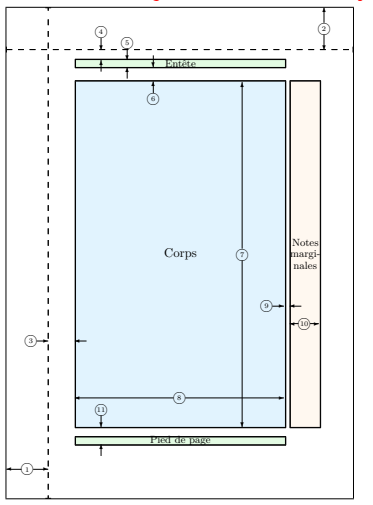

```
1 un pouce + \hoffset
2 un pouce + \voffset
3 \oddsidemargin = 16.167 mm
4 \topmargin = 6.326 mm
5 \headheight = 4.218 mm
6 \headsep = 8.786 mm
7 \textheight = 209.118 mm
8 \textwidth = 126.525 mm
9 \marginparsep = 3.515 mm
10 \m{marginparwidth = 17.573 mm}11 \footskip = 10.544 mm
    Non affichés :
    \marginparpush = 1.757 mm
    \hbox{hoffset} = 0 mm
    \forallvoffset = 0 mm
    \perp 209.821 mm
    \paperheight = 296.983 mm
```
Produced by the (customized)  $\langle$  layout command defined by the layout package.

# Headers and footers

They are defined by the command  $\angle$ pagestyle $\{$  style>} in the preamble.

A local change scan be defined with \thispagestyle{<style>}. These style are :

- empty : headers and footers are . . . empty!
- plain : empty header, page number centered in footer, default for article.
- headings : empty footer, and titles & page numbers in header, chapter on left pages & section on right pages, default for book.
- myheadings : similar to headings, but the headings are manually defined by the commands \markright{...} and  $\mathrm{maxboth}$ ...}{...}, instead of automatically used by  $\mathrm{char}$ or \section in headings case.
- **fancy** : when customized with the fancyhdr package.

# Environments

Structure delimited by \begin{<envname>} ... \end{<envname>} like the main environment document.

#### **verse**

*Voici venir les temps où vibrant sur sa tige Chaque fleur s'évapore ainsi qu'un encensoir ; Les sons et les parfums tournent dans l'air du soir ; Valse mélancolique et langoureux vertige !*

#### **abstract**

#### **Résumé**

Dans une Note récente, nous avons montré qu'un observateur, pour décrire le mouvement d'un mobile de vitesse *β <* 1, doit lui associer une onde sinusoïdale non matérielle se propageant dans la même direction ; la fréquence de cette onde est égale à l'énergie totale, par rapport à l'observateur, divisée par la constante *h* de Planck.

#### Below : minipage, figure, tabular, displaymath, itemize etc.

# <span id="page-39-0"></span>Summary

- [Do you need L](#page-2-0)ATEX?
- [TeX and friends](#page-10-0)
- [The basics](#page-18-0)
- [What is needed](#page-23-0)
- 5 [Getting started](#page-29-0)
- 6 [Basic text formating](#page-31-0)

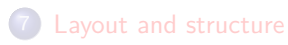

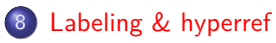

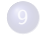

9 [Commands,](#page-0-0) [declarations, lengths,](#page-0-0) [counters](#page-0-0)

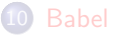

**[Indispensable](#page-0-0)** [environments](#page-0-0)

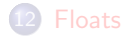

# Handling of (cross-)references and citations

A great advantage of  $\triangle F$ FX is the elementary handling of references.

- In most cases the target of a cross-reference is marked with  $\verb|\label{thelabel}the \verb|label|,$  where thelabel is a valid *alphanumeric* string $^1$ , that is not printed (use package showkeys to see them).
- This holds for all sectioning titles, tables and figures, lists and their \items, equations, \footnotes, etc
- $\bullet$  For the callback, one use the command  $\ref{thelabel}.$
- Nevertheless, there are specialized versions like \pageref{thelabel}, \eqref{thelabel} (package amsmath), \titleref{thelabel} (package titleref), or \nameref{thelabel} (package hyperref, with many variations.)...
- Command \eqref formats the number and adds the parenthesis.

# Examples

- 1 . . . . . . . . . . . . .
- \begin{document}
- <sup>3</sup> \section{First section}\label{s:one}
- <sup>4</sup> This simple text contains a
- <sup>5</sup> reference to the
- <sup>6</sup> nextpage (\pageref{s:another}),
- <sup>7</sup> which contains
- <sup>8</sup> the equation (\ref{e:nice\_eq})
- in the  $\S^{\ref{s:another}}$ .
- <sup>10</sup> \clearpage
- <sup>11</sup> \section{Second section}
- <sup>12</sup> \label{s:another}
- <sup>13</sup> Here is a nice equation :
- <sup>14</sup> \begin{equation}\label{e:nice\_eq}
- <sup>15</sup> E=mc^2
- <sup>16</sup> \end{equation}
- <sup>17</sup> that is referenced in section

```
18 named ''\titleref{s:one}''.
```
### **1 A section**

This simple text contains a reference to the nextpage (2), which contains the equation (1) in the § 2

1

### **2 Second section** 1

Here is a nice equation :

$$
E = mc^2 \tag{1}
$$

that is referenced in section named "A section". 2

# Hyperreferences

The package hyperref takes advantage of the hypertext potentiality of PDF format to add hyperlinks to the references (and citations).

- For this purpose hyperref modifies most semantic commands (sectioning, labels etc) into commands that add a suitable hypertarget.
- $\bullet$  At the same time, all the  $\ref$  and siblings are turned into hyperlinks, allowing to jump from the  $\ref$  to the  $\label{eq:ref}$  to the  $\delta$ .
- For the callback, one use the command \ref{<thelabel>}.

# Example with hyperref

```
1 .............
  \usepackage[colorlinks]{hyperref}
3 \begin{document}
4 \section{First section}\label{s:one}
5 This simple text contains a
6 reference to the
  nextpage (\pageref{s:another}),
8 which contains
  the equation (\ref{e:nice_eq})10 in the \S \ref{s:another}.
11 \clearpage
12 \section{Second section}
13 \label{s:another}
14 Here is a nice equation :
15 \begin{equation}\label{e:nice_eq}
16 \text{ F} = \text{m}c^217 \end{equation}
18 that is referenced in section
19 named ''\titleref{s:one}''.
      Jean Hare (SU) LaTeX-Beg
```
### **1 A section**

This simple text contains a reference to the nextpage (2), which contains the equation  $(1)$ in the § 2

1

# **2 Second section** 1

Here is a nice equation :

$$
E = mc^2 \tag{1}
$$

that is referenced in section named "A section". 2

# Other uses of hyperref

- hyperref also turns the \tableofcontents into a list of hyperlinks
- It can produce bookmarks (in French : « signets ») facilitating the navigation.
- $\bullet$  It turns the  $\text{cite} \{ \dots \}$  commands, and similar (see below) into hyperlinks pointing to the relative bibliographic references.
- In some conditions, "back links" can be created.
- Custom hyperlinks can be produced anywhere with the commands : \url{someurl} or \href{someurl}{a text}.
- Can set PDF specific parameters, like metadata with pdfinfo option.
- Many option can be added after loading with  $\hbar$ ypersetup, e.g.: \hypersetup{pdfdisplaydoctitle=true, bookmarksopen=true,bookmarksnumbered=true, pdfpagemode=UseOutlines, breaklinks=true, linktocpage=true, colorlinks=true, menucolor=blue, citecolor=tial, urlcolor=pink}
- With package  $pdfx$ , it can be used to create PDF/A ou PDF/X files